## **D-Link**

### Wireless AC Mobile Cloud Companion DIR-518L

## **QUICK INSTALLATION GUIDE**

GUIDE D'INSTALLATION GUÍA DE INSTALACIÓN GUIDA DI INSTALLAZIONE INSTALLATIFHANDLEIDING INSTRUKCJA INSTALACJI INSTALAČNÍ PŘÍRUČKA TELEPÍTÉSI SEGÉDLET INSTALLASJONSVEILEDNING INSTALLATIONSVEJLEDNING ASENNUSOPAS INSTALLATIONSGUIDE GUIA DE INSTALAÇÃO ΟΔΗΓΟΣ ΓΡΗΓΟΡΗΣ ΕΓΚΑΤΑΣΤΑΣΗΣ VODIČ ZA BRZU INSTALACIJU KRATKA NAVODILA ZA UPORABO GHID DE INSTALARE RAPIDĂ

## **CONTENTS OF PACKAGING**

**CONTENTS OF PACKAGING**<br>
WIRELESS AC MOBILE CLOUD COMPANION<br>
DIR-518L<br>
DUNK CLOUD SERVICE MOBILE APPS GUIDE<br>
DUNK CLOUD SERVICE MOBILE APPS GUIDE<br>
DUNK CLOUD SERVICE MOBILE APPS GUIDE<br>
WI-FI CONTAINS THE ROUTER'S DEFAULT W **Wireless AC Mobile Cloud Companion** DIR-518L **QUICK INSTALLATION GUIDE WI-FI CONFIGURATION CARD** CONTAINS THE ROUTER'S DEFAULT WI-FI INFORMATION **Wi-Fi Configuration Note D-LINK CLOUD SERVICE MOBILE APPS GUIDE** If any of these items are missing from your packaging, contact your reseller. **Note:** Depending on your region, a power plug adapter may also be included.

## **System Requirements**

- A broadband Internet connection
- Smartphone, tablet, or computer with Wi-Fi capability
- For access from a web browser:
	- Internet Explorer 8, Firefox 12, Chrome 20, or Safari 4 or higher

## **PRODUCT SETUP**

#### SETTING UP YOUR EQUIPMENT

**PRODUCT SETUP**<br>
SETTING UP YOUR EQUIPMENT<br>
Plug the DIR-518L and power region you may first need to connect the power<br>
plug adapter by your region.<br>
Step 2<br>
Plug the plug adapter as shown in the diagram.<br>
Step 2<br>
Plug the Plug the DIR-518L into an outlet. Depending on your region you may first need to connect the power plug adapter for your region.

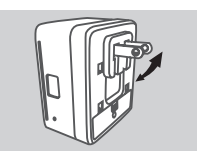

**Step 1** Fold the default prongs in.

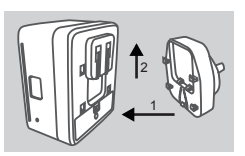

**Step 2** Clip in the plug adapter as shown in the diagram.

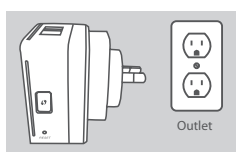

**Step 3** Plug the DIR-518L into your wall outlet.

Depending on your equipment, the DIR-518L can be set up easily from any device with Wi-Fi and a web browser.

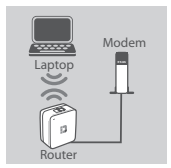

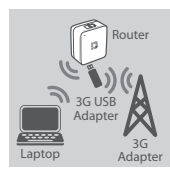

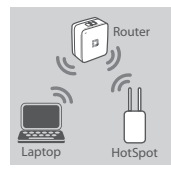

#### **Using a Wired Ethernet Connection:**

Connect your DSL/cable modem or wired Internet line to the DIR-518L with an Ethernet cable.

#### **Using a 3G USB Adapter:**

You will need a compatible 3G USB adapter with an active SIM card. Please check your local D-Link website for more information.

Plug the 3G USB adapter into the USB port on the DIR-518L.

#### **Connecting to a Wi-Fi Hotspot:**

You will need the Wi-Fi network name and password of the hotspot you want to connect to.

# **Obsah je uzamčen**

**Dokončete, prosím, proces objednávky.**

**Následně budete mít přístup k celému dokumentu.**

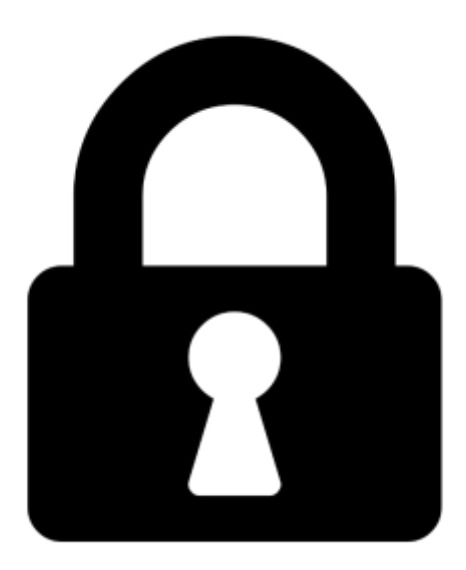

**Proč je dokument uzamčen? Nahněvat Vás rozhodně nechceme. Jsou k tomu dva hlavní důvody:**

1) Vytvořit a udržovat obsáhlou databázi návodů stojí nejen spoustu úsilí a času, ale i finanční prostředky. Dělali byste to Vy zadarmo? Ne\*. Zakoupením této služby obdržíte úplný návod a podpoříte provoz a rozvoj našich stránek. Třeba se Vám to bude ještě někdy hodit.

*\*) Možná zpočátku ano. Ale vězte, že dotovat to dlouhodobě nelze. A rozhodně na tom nezbohatneme.*

2) Pak jsou tady "roboti", kteří se přiživují na naší práci a "vysávají" výsledky našeho úsilí pro svůj prospěch. Tímto krokem se jim to snažíme překazit.

A pokud nemáte zájem, respektujeme to. Urgujte svého prodejce. A když neuspějete, rádi Vás uvidíme!